# **INPS**

Modalità di accesso ai Servizi di informazione del Front Office INPS dal 1 luglio 2020

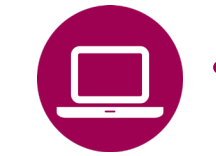

- App INPS MOBILE «Sportelli di Sede»
- **Sito INPS - www.inps.it**  Area MyINPS
	- **Servizio «Le sedi INPS»**
- Contact center 803164 06/164164

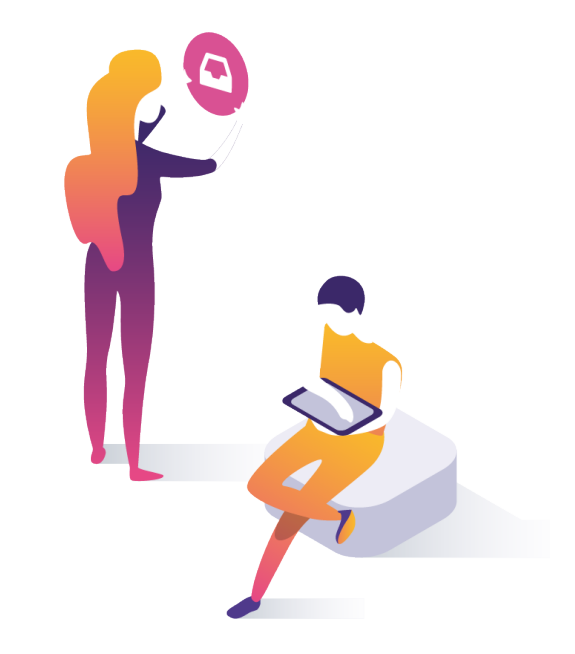

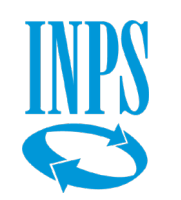

## Prenotazione accesso ai servizi di informazione e consulenza INPS

#### **Modalità di accesso ai servizi**

Con messaggio Hermes 2561/2020 INPS ha riaperto le Sedi al pubblico riattivando anche in presenza i servizi di informazione di primo livello e di consulenza al cittadino. Si accede a questi servizi **su prenotazione, tramite** Contact center 803164 (chiamata gratuita da rete fissa) - 06/164164 (da rete mobile) **o con i canali di seguito elencati:**

#### **Informazione di primo livello**

L'utente può prenotare autonomamente l'appuntamento tramite:

- **n** App INPS Mobile «Sportelli di Sede» (con e senza autenticazione)
- Sito www.inps.it « Area personale MyINPS » (con autenticazione)
- Sito www.inps.it «Le sedi INPS» (con autenticazione)

L'utente può scegliere da sè la modalità di erogazione **in presenza** o su **ricontatto telefonico.** La modalità scelta sarà registrata nella ricevuta restituita all'unte dai servizi di seguito descritti. E' in fase di sperimentazione nelle sedi di Napoli e Rovigo, e in altre sedi del Veneto, l'appuntamento gestito a distanza tramite **WebMeeting.** Tale modalità sarà a breve estesa su tutto il territorio nazionale.

#### **Informazione di secondo livello** (consulenza su appuntamento)

L'utente può richiedere un appuntamento per la consulenza chiamando il Contact center o con l'operatore di Sede. Per questa tipologia di servizio, i funzionari INPS e gli operatori del Contact Center, addetti all'accensione dell'appuntamento, utilizzano la procedura Agenda Appuntamenti proponendo agli utenti le due modalità (**accesso fisico in sede/richiamata telefonica**) per indicare nel campo "*Note"* dell'applicativo la preferenza espressa da ogni utente. **All'atto della prenotazione, sarà inviata una conferma all'utente con giorno e ora dell'appuntamento fissato e la modalità di erogazione prescelta, secondo le modalità standard.**

#### **QUANDO UTILIZZARE IL SERVIZIO**

I servizi di prenotazione qui descritti sono stati lanciati nel 2019 assieme alla nuova piattaforma CRM a supporto delle relazioni con l'utenza. Conoscere come utilizzarli è importante non solo in questo periodo di emergenza ma anche per consentire agli operatori INPS di verificare la situazione dell'utente prima di recarsi allo sportello di Sede e ottenere risposte più rapide e puntuali.

#### **DESCRIZIONE SERVIZIO**

Con l'app «INPS Mobile» o dal portale [www.inps.it](http://www.inps.it/) tramite l'*Area My INPS* o con il servizio *Le Sedi INPS* è possibile prenotare l'accesso presso gli sportelli delle Sedi INPS, selezionando la Sede INPS a te più vicina, il giorno, l'ora, lo sportello (sportello veloce, sportello pensioni, …) al fine di ricevere informazioni di primo livello.

E' possibile, altresì, visualizzare:

- -orari di apertura,
- -tempi medi di servizio, numero di persone in coda,
- -stato di avanzamento della coda.

Per prenotare invece una consulenza (in presenza o via telefono), occorre chiamare il Contact Center Inps o rivolgersi agli operatori di Sede addetti.

#### **COME ACCEDERE**

Il servizio è accessibile **con Codice Fiscale e SPID**  oppure con

- CIE (Carta di identità elettronica 3.0)
- PIN Inps
- CNS.

Con l'app «INPS Mobile» è possibile prenotare anche senza autenticazione inserendo solo il codice fiscale.

#### **RACCOMANDAZIONI PER L'UTENTE**

Dal 16 luglio è possibile scegliere se prenotare un accesso fisico allo sportello o fissare un contatto telefonico. Nel primo caso l'utente dovrà recarsi personalmente alla sede Inps nel giorno e nell'ora prenotati munito di dispositivo di sicurezza (mascherina). Prima di accedere ai locali della sede dovrà sottoporsi a misurarazione della temperatura con il termoscanner.

Nel secondo caso, il funzionario Inps provvederà a contattare l'utente, nel giorno, nell'ora fissata e al numero telefonico indicati nella prenotazione.

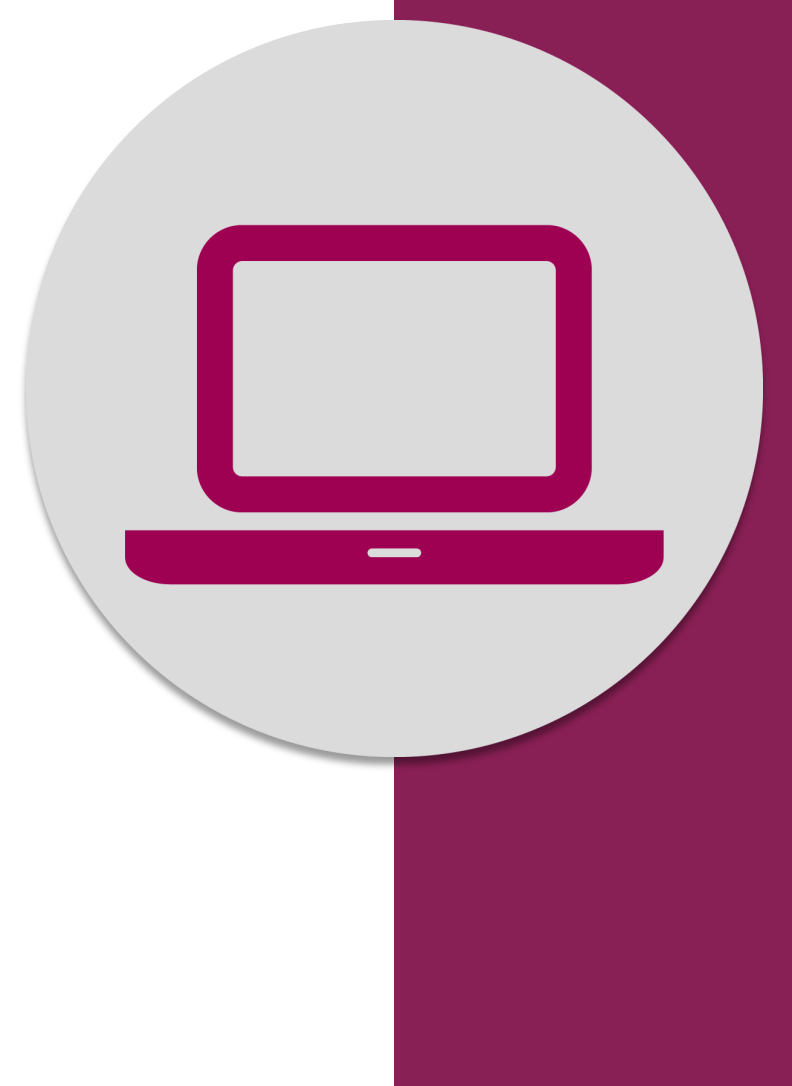

Sportelli di Sede Prenotazione accesso a dal portale www.inps.it con il servizio **Le sedi INPS**

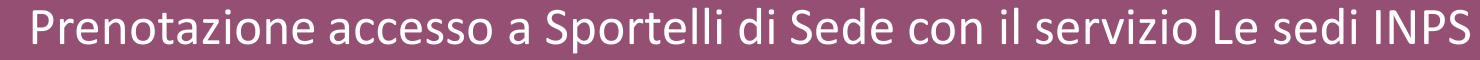

#### **NOTIZIE E AVVISI Notizia** 16/06/2020 画 Notizia 01/06/2020 Notizia 25/05/2020 咱 **Notizia** 22/05/2020 啯 间 Il Reddito di emergenza è Come richiedere il Bonus per i Istanza per l'emersione di un La domanda per l'indennità servizi di baby sitting e i centri rapporto di lavoro subordinato COVID-19 per lavoratori online estivi irregolare domestici è online LEGGI DI PIÙ  $\rightarrow$ Disponibile la procedura aggiornata per È oggi attivo il servizio per la È da oggi attivo il servizio per la richiedere il Bonus per i servizi di baby presentazione delle istanze, da parte di presentazione delle domande per Notizia 14/04/2020 datori di lavoro italiani o cittadini di uno l'indennità COVID-19 per lavoratori sitting, il contributo per centri estivi... Stato membro dell'Unione... domestici... Indennità 600 euro: avviate le LEGGI DI PIÙ $\rightarrow$ LEGGI DI PIÙ $\rightarrow$ LEGGI DI PIÙ  $\rightarrow$ procedure di pagamento LEGGI DI PIÙ  $\rightarrow$ DECRETO "CURA ITALIA" E DECRETO "RILANCIO": ACCEDI AI SERVIZI **Servizio**  $\Box$ **Servizio**  $\Box$ **Servizio**  $\Box$ **Servizio** 므 Istanza per l'emersione di un Indennità 600/1000 euro Indennità COVID-19 per Reddito di Emergenza rapporto di lavoro subordinato lavoratori domestici irregolare Servizio dedicato all'utente

cittadino. Servizio dedicato a aziende. Gli utenti di patronato devono accedere intermediari e cittadini (quest'ultimi  $\Box$ **Servizio Servizio** 므 dagli appositi servizi di patronato esclusivamente per rapporti di lavoro domestico) Congedi COVID-19 **Bonus baby sitting** 

Home

Quando accedi al sito INPS visualizzi la pagina NOTIZIE E AVVISI pubblicata nella fase di emergenza

Per accedere alla HOME Page clicca sull'apposito pulsante evidenziato in basso.

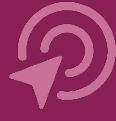

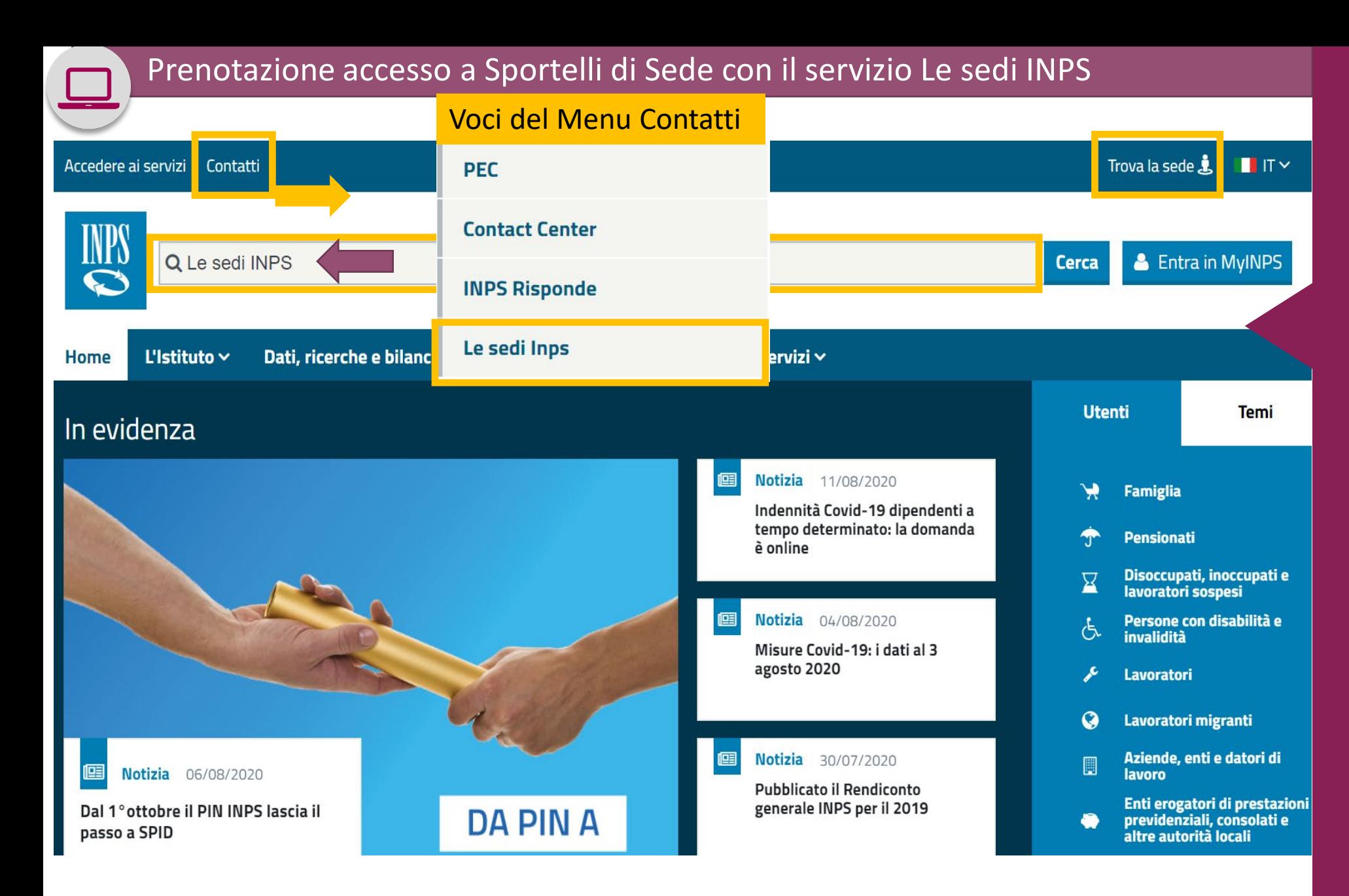

Puoi accedere al servizio **«Le sedi INPS» 1) dal Menu Contatti selezionando l'ultima voce del Menu qui riportato Le sedi INPS**

oppure puoi:

2) **c**liccare su **Trova la sede**

**3) digitare nella buca di ricerca sottostante «Le sedi INPS»,** cliccare sul pulsante **Cerca** e aprire il primo risultato restituito dalla Ricerca

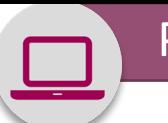

#### **STRUTTURE SUL TERRITORIO**

#### **Q** Lingua -Versione: 20.e

### **Ricerca TESTUALE**

Inserire comune o C.A.P. o nome sede per conoscere la struttura INPS competente per territorio.

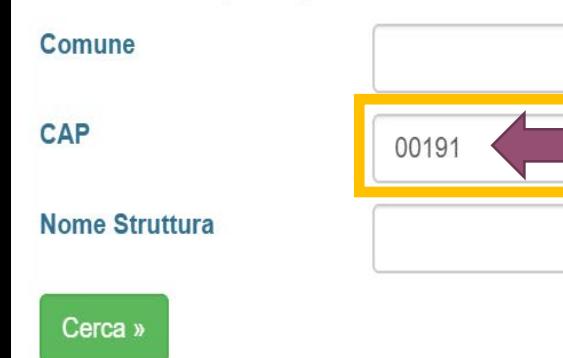

## **Ricerca GRAFICA**

Una serie di cartine guida alla selezione della struttura territoriale di interesse.

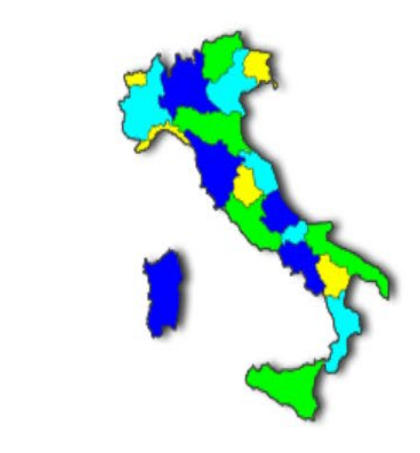

#### **ELENCHI**

Una serie di elenchi e utilità

**Indirizzi PEC** Patronati

**Punti INPS** 

Accedendo senza autenticazione puoi individuare la Sede Inps a te più vicina, digitando nei campi a sinistra almeno il CAP della tua residenza/domicilio.

#### Cliccando sul pulsante **Cerca**

accedi alla pagina della Sede INPS a te più vicina, Come mostrato di seguito

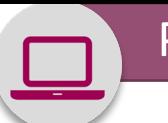

#### **STRUTTURE SUL TERRITORIO**

#### **Q** Lingua -Versione: 20.e

### **Ricerca TESTUALE**

Inserire comune o C.A.P. o nome sede per conoscere la struttura INPS competente per territorio.

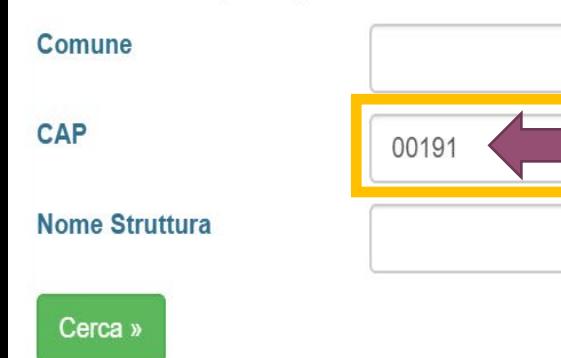

## **Ricerca GRAFICA**

Una serie di cartine guida alla selezione della struttura territoriale di interesse.

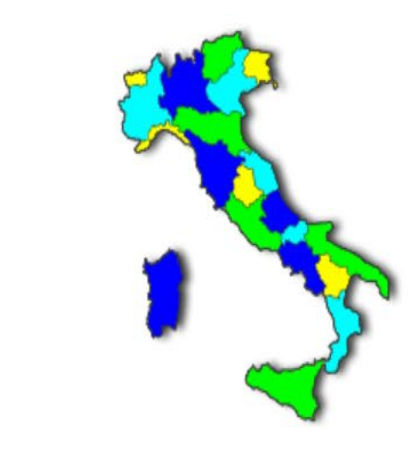

#### **ELENCHI**

Una serie di elenchi e utilità

**Indirizzi PEC** Patronati

**Punti INPS** 

Accedendo senza autenticazione puoi individuare la Sede Inps a te più vicina, digitando nei campi a sinistra almeno il CAP della tua residenza/domicilio.

#### Cliccando sul pulsante **Cerca**

accedi alla pagina della Sede INPS a te più vicina, Come mostrato di seguito

#### **COMUNICAZIONI E AVVISI**

/ In linea con le misure adottate per il contrasto alla diffusione del Coronavirus, i servizi degli sportelli delle strutture territoriali INPS sono disponibili esclusivamente su prenotazione.

Utilizzare la funzione ORARIO E PRENOTAZIONE SPORTELLI (sotto la voce di menù Sportelli Sede) per effettuare le prenotazioni e conoscere le modalità di erogazione del servizio

Per accertare se il servizio di sportello telefonico provinciale è attivo, chiama il numero 0677382000,

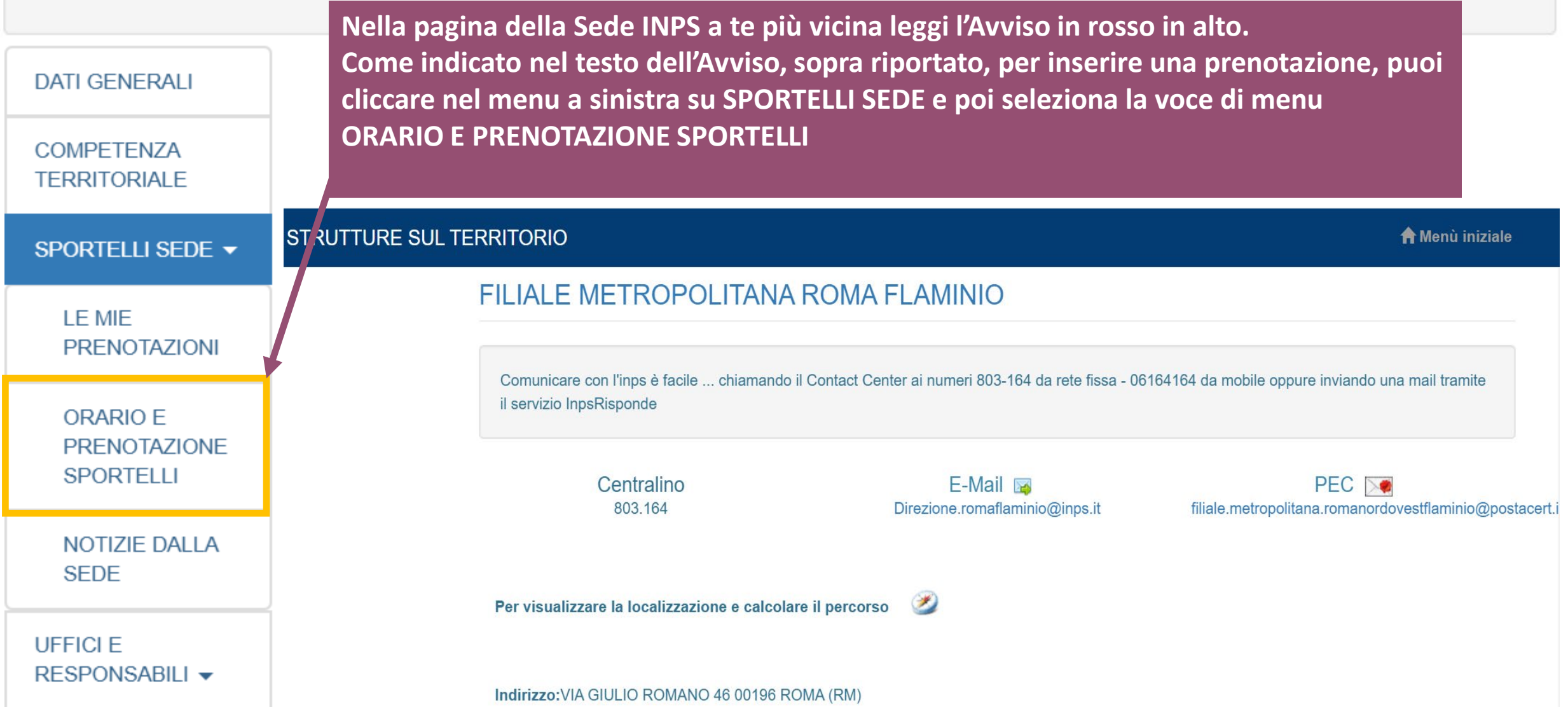

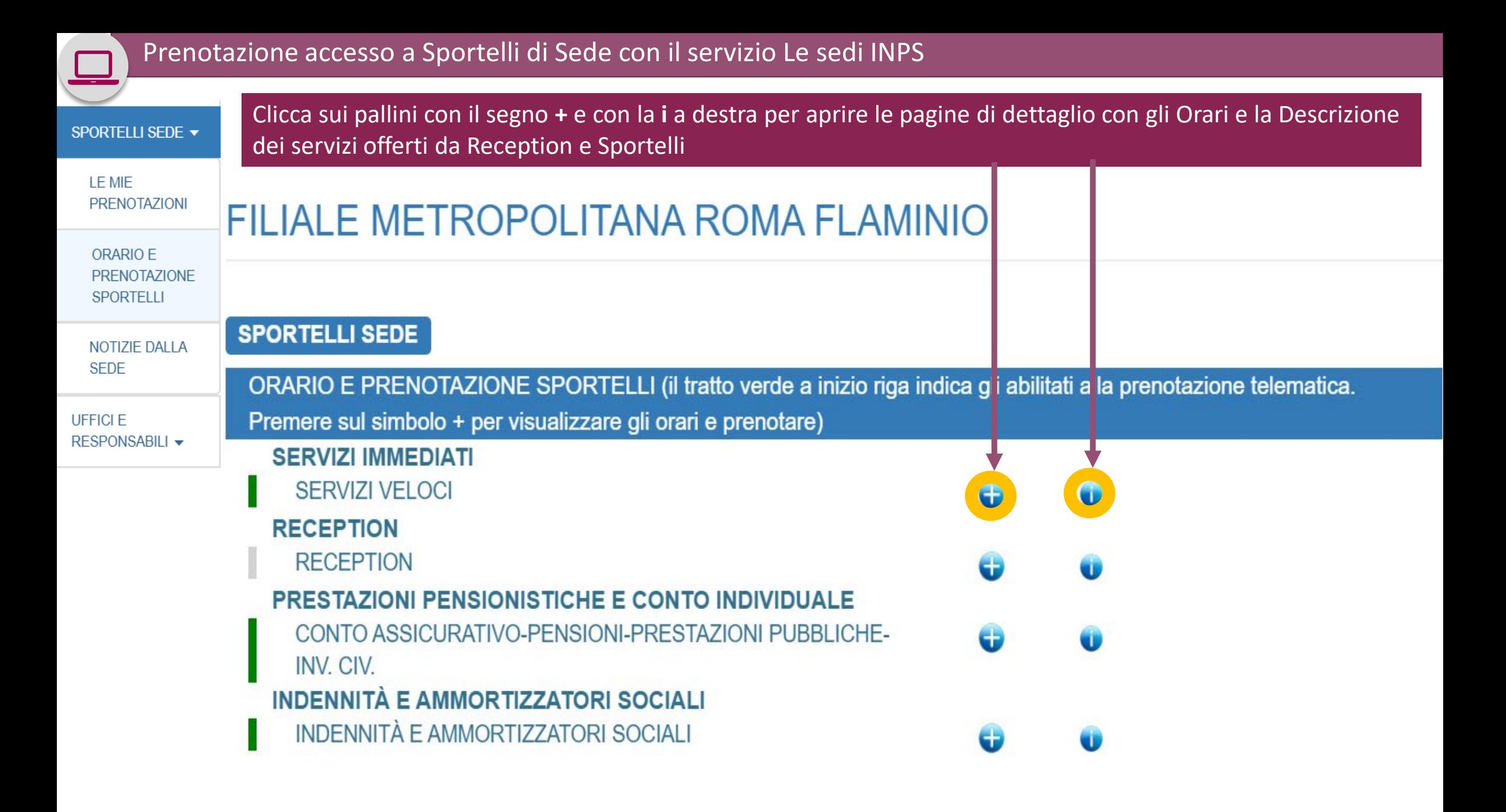

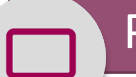

Prenotazione accesso a Sportelli di Sede con il servizio Le sedi INPS

ORARIO E **PRENOTAZIONE SPORTELLI** 

#### NOTIZIE DALLA **SEDE**

**UFFICI E** RESPONSABILI -

## FILIALE METROPOLITANA ROMA FLAMINIO

#### **SPORTELLI SEDE**

ORARIO E PRENOTAZIONE SPORTELLI (il tratto verde a inizio riga indica gli abilitati alla prenotazione telematica. Premere sul simbolo + per visualizzare gli orari e prenotare)

#### **SERVIZI IMMEDIATI** SERVIZI VELOCI **GIORNO MATTINO POMERIGGIO** Lunedì 0830 - 1230 0830 - 1230 Martedì Mercoledì 0830 - 1230 0830 - 1230 Giovedì Venerdì 0830 - 1230 Sabato PRENOTA (servizio con autenticazione)

#### **DESCRIZIONE SERVIZIO**

Invio estratto pagamenti pensione, Rata pensione, Invio estratto conto contributivo, Invio MAV, Variazione dati cittadini

Sportello ubicato in: VIA GIULIO ROMANO 46 ROMA (RM)

Chiudi

 $\times$ 

**Esempio 1** di pagina di dettaglio con **Orari e Descrizione dei servizi offerti.** 

In rosso nel box in basso **l'indirizzo dallo Sportello SERVIZI VELOCI** della Filiale Metropolitana ROMA FLAMINIO

Clicca sul pulsante **PRENOTA (servizio con autenticazione).** Si apre la maschera di autenticazione per l'inserimento delle credenziali mostrata di seguito

#### **INDENNITÀ E AMMORTIZZATORI SOCIALI** п

#### $\lambda$ LILIODTITTATODI OOOLAL

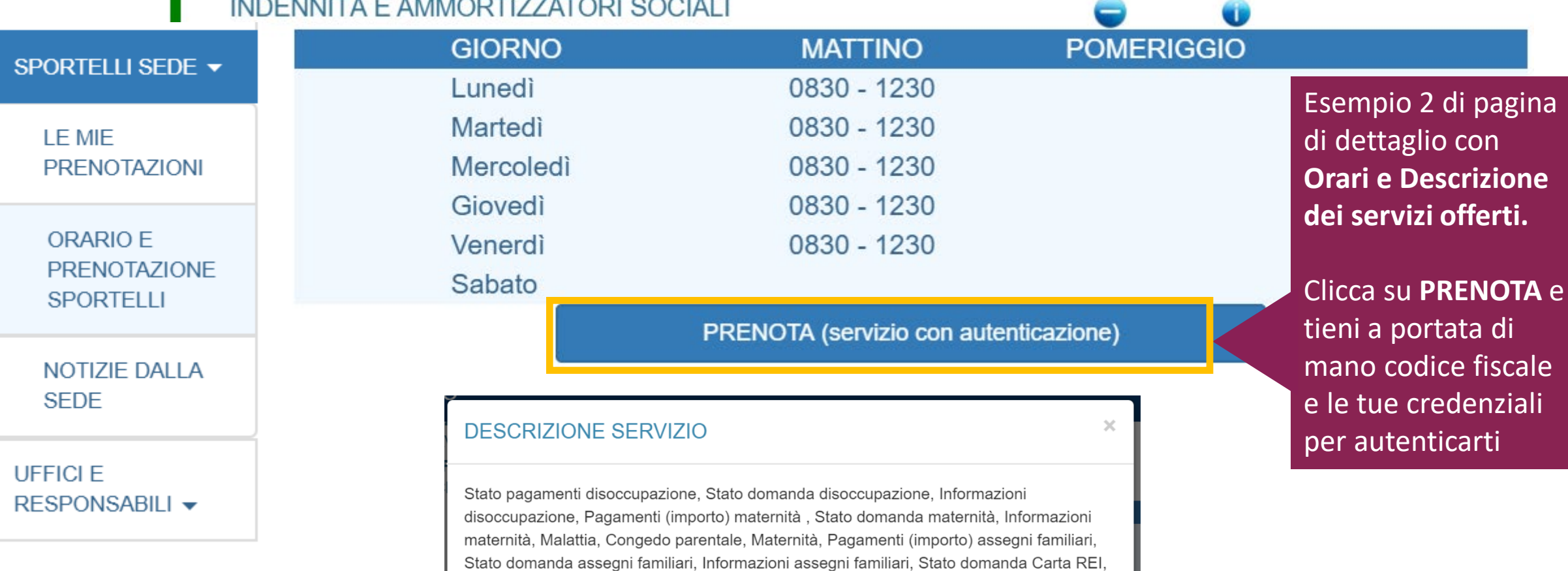

Informazioni Carta REI, Bonus fiscale, Bonus bebè INPS, Congedo matrimoniale, Assegni famigliari, Reddito di cittadinanza, Fondo garanzia, Informazioni TFR standard ex-IPOST, Stato domanda TFR standard ex-IPOST, TFR Standard, Informazioni TFR standard INPS, Stato domanda TFR standard INPS\$IPOST, Stato domanda TFR standard ex

Sportello ubicato in: VIA GIULIO ROMANO 46 ROMA (RM)

12 TZZATORESE

Chiudi

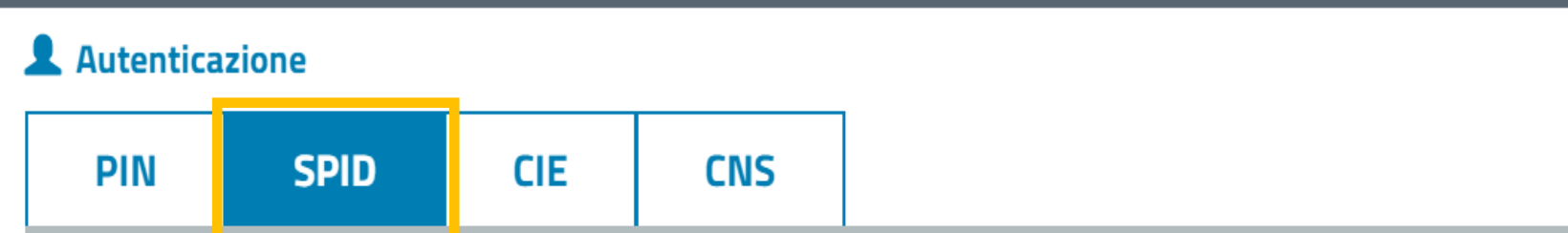

SPID è il sistema di accesso che consente di utilizzare, con un'identità digitale unica, i servizi online della Pubblica Amministrazione e dei privati accreditati. Se sei già in possesso di un'identità digitale, accedi con le credenziali del tuo gestore. Se non hai ancora un'identità digitale, richiedila ad uno dei gestori.

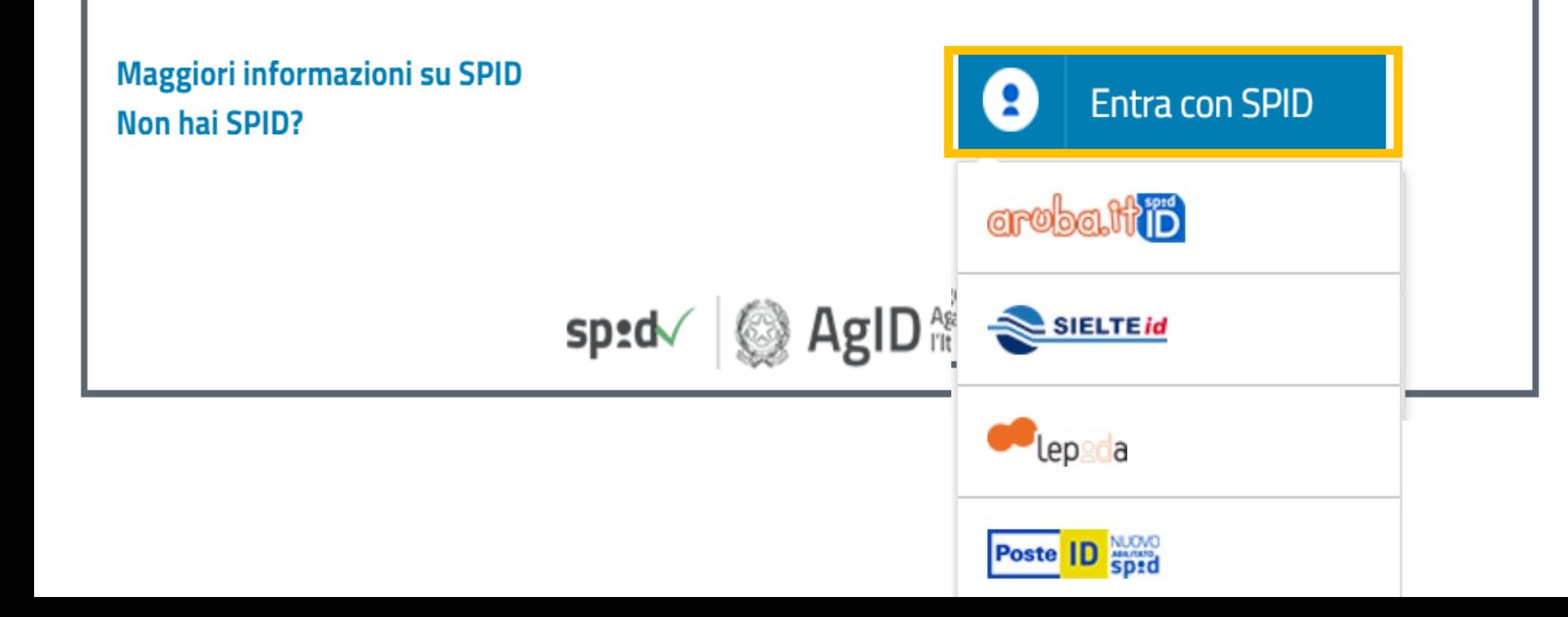

Per inserire la tua prenotazione devi autenticarti. Seleziona il pulsante corrispondente al tipo di credenziali di cui disponi: SPID, CIE, PIN o CNS. Se hai SPID, devi cliccare sul pulsante **Entra con SPID** e poi cliccare sul nome del tuo Identity Provider (chi ti ha fornito le credenziali). Inseriti nella maschera che si aprirà il tuo Codice fiscale e la tua password riceverai poi l'OTP per completare l'autenticazione e **accedere al servizio.**

Autenticazione **SPID CIE** PIN **CNS Codice Fiscale PIN** PIN a Accedi Per l'accesso ai servizi online INPS è necessario avere un PIN rilasciato dall'Istituto, o una identità

SPID almeno di livello 2, o una Carta di identità elettronica 3.0 (CIE), o una Carta Nazionale dei Servizi  $(CNS)$ .

**Istruzioni per l'accesso** 

Hai smarrito il tuo PIN?

Richiedi e gestisci il tuo PIN

#### Se selezioni il PIN devi inserire il Codice fiscale e il PIN INPS

#### Clicca sul pulsante **Accedi**

Ad esempio, se vuoi prenotare l'accesso allo Sportello veloce, dopo l'autenticazione visualizzi gli slot orari ancora Prenotazione accesso a Sportelli di Sede con il servizio Le sedi INPS

disponibili in verde e puoi selezionare prima l'orario della tua prenotazione, poi la modalità da te preferita tra quelle disponibili

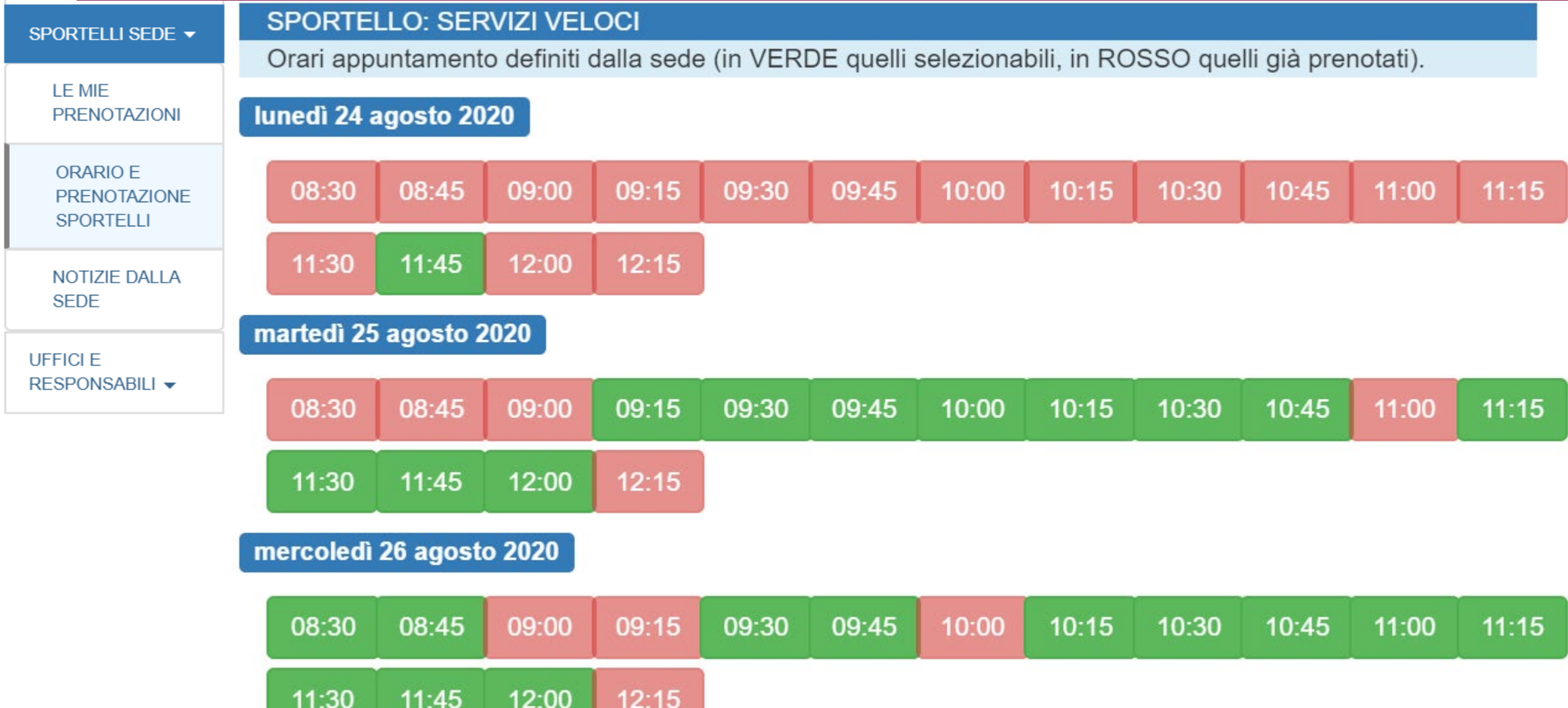

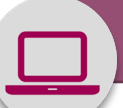

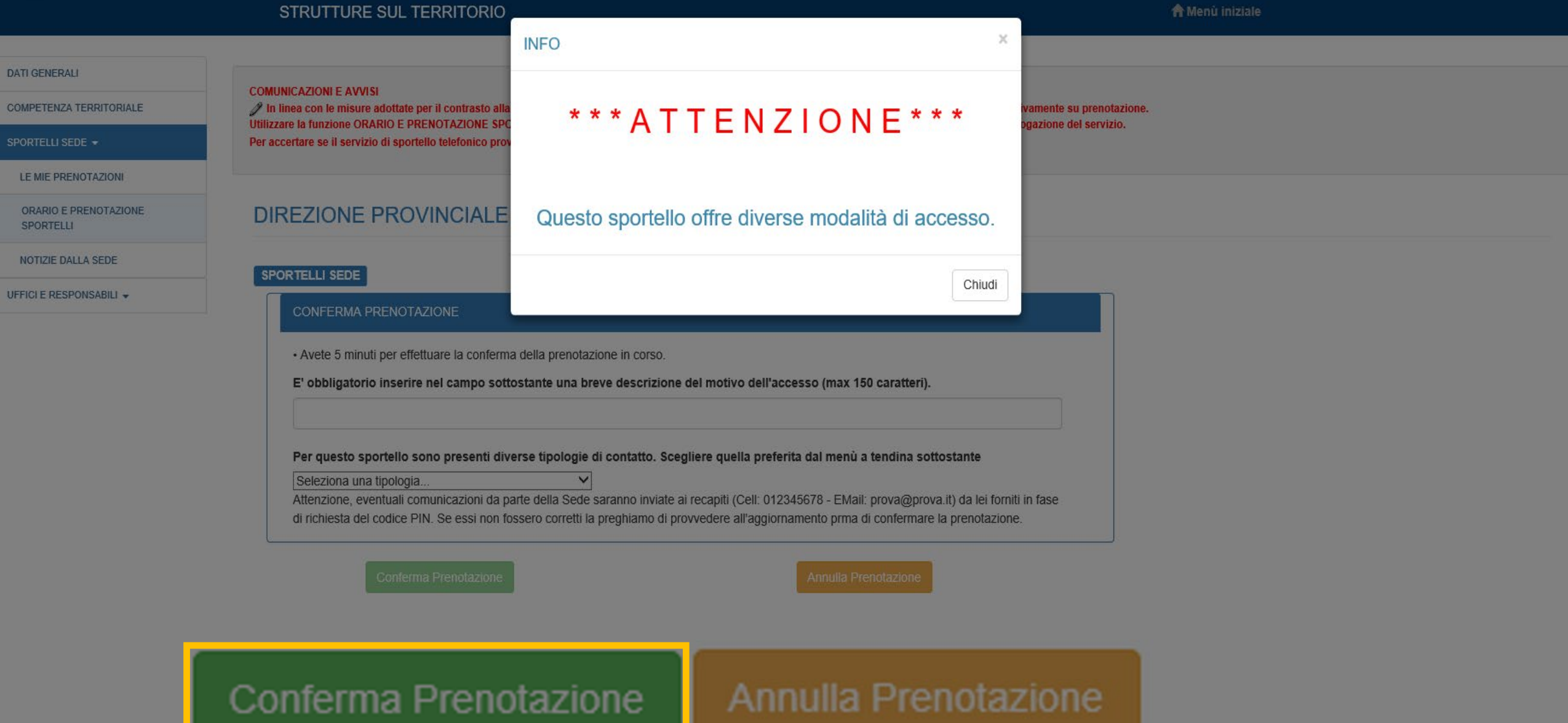

## \*\*\* A T T E N Z I O N E \* \* \*

Il servizio sarà erogato tramite web meeting ed è riservato agli utenti in possesso del codice PIN. Assicurati, inoltre, di essere in possesso di un PC o smartphone muniti di videocamera, microfono e cuffie necessari per entrare in contatto con un operatore INPS

**Modalità sperimentale di erogazione del servizio tramite WEB MEETING disponibile a Napoli, Rovigo e in altre Sedi del Veneto.**

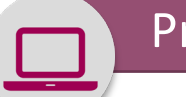

#### Prenotazione con Servizio Sportelli di sede da MyInps

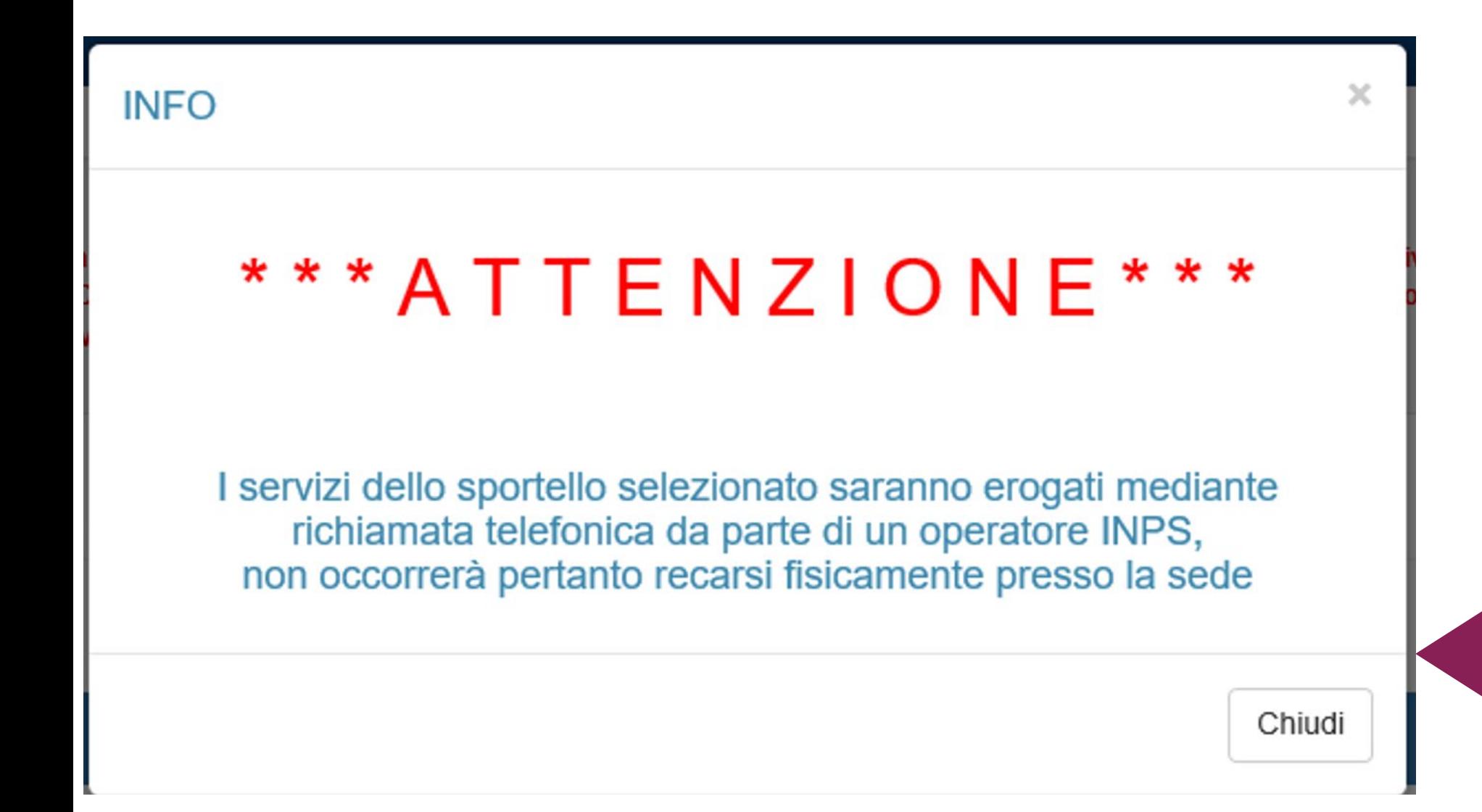

**Modalità di erogazione del servizio mediante Richiamata telefonica disponibile in tutte le Sedi INPS**

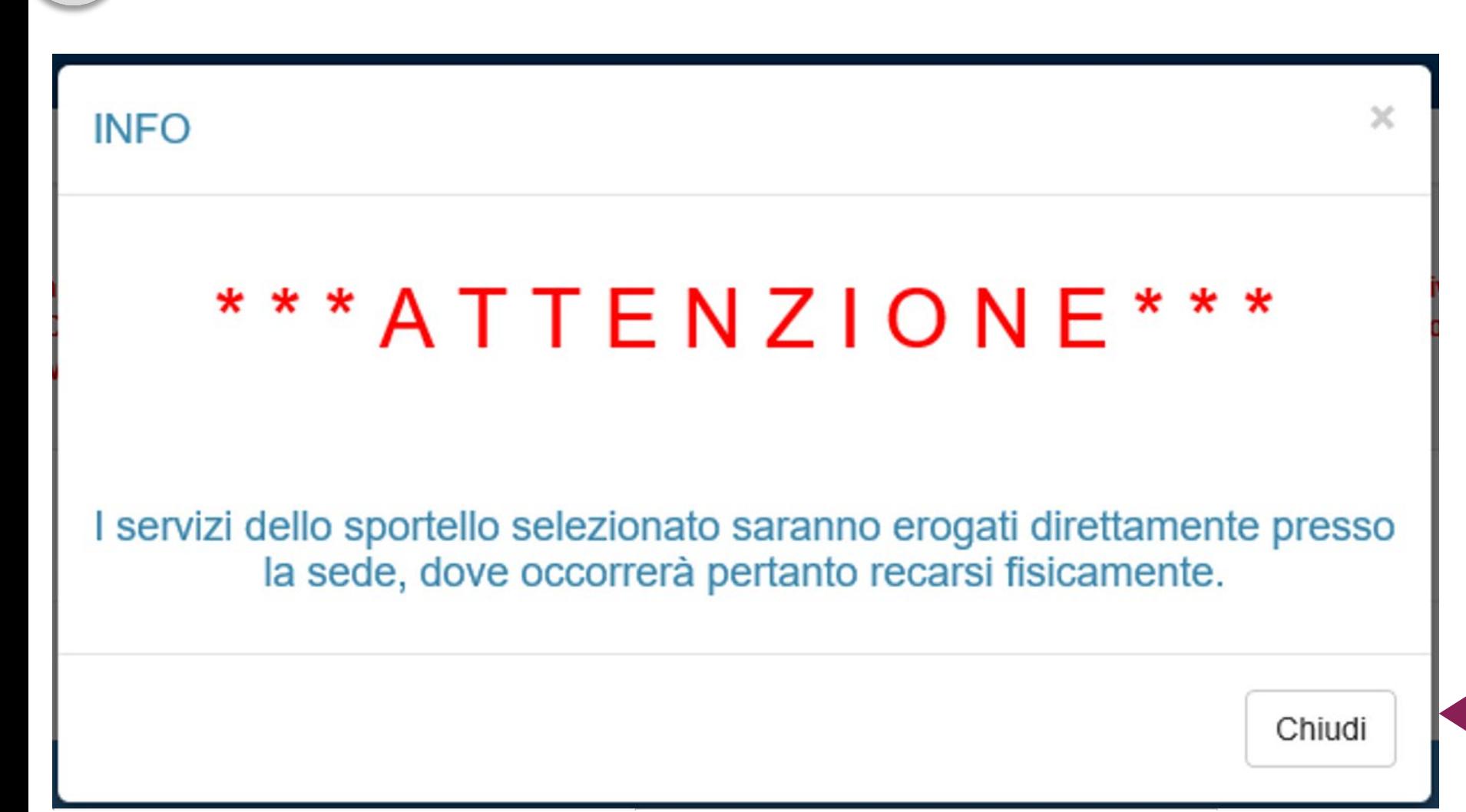

Prenotazione con Servizio Sportelli di sede da MyInps

**Modalità di erogazione del servizio presso lo Sportello fisico di Sede, disponibile in tutte le Sedi INPS**

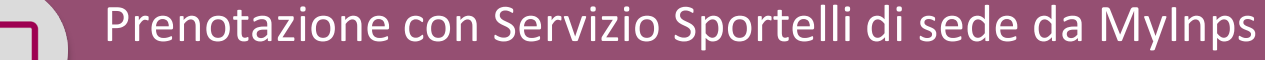

## CONFERMA PRENOTAZIONE (da stampare e presentare)

## REGGIO CALABRIA

VIA D. ROMEO 15 REGGIO DI CALABRIA (RC)

## **CY19**

#### CONTO ASSICURATIVO-PENSIONI-PRESTAZIONI PUBBLICHE-INV. CIV.

Codice Fiscale: RSSMRA63A41H501X

Data Prenotazione: 29/07/2020

**Ora Prenotazione: 11:12** 

Motivo prenotazione: test

PRENOTAZIONE GARANTISCE LA - TL SERVIZIO A PARTIRE DALLE ORE 11:12 DEL GIORNO 29/07/2020. PER NON **PERDERE** IL **PROPRIO** TURNO, E **IMPORTANTE TROVARSI NELLA SALA DI** 

Qui vedi la Conferma prenotazione **da STAMPARE E PRESENTARE per poter** accedere allo Sportello di Sede, se hai scelto la modalità di erogazione con accesso allo Sportello fisico.

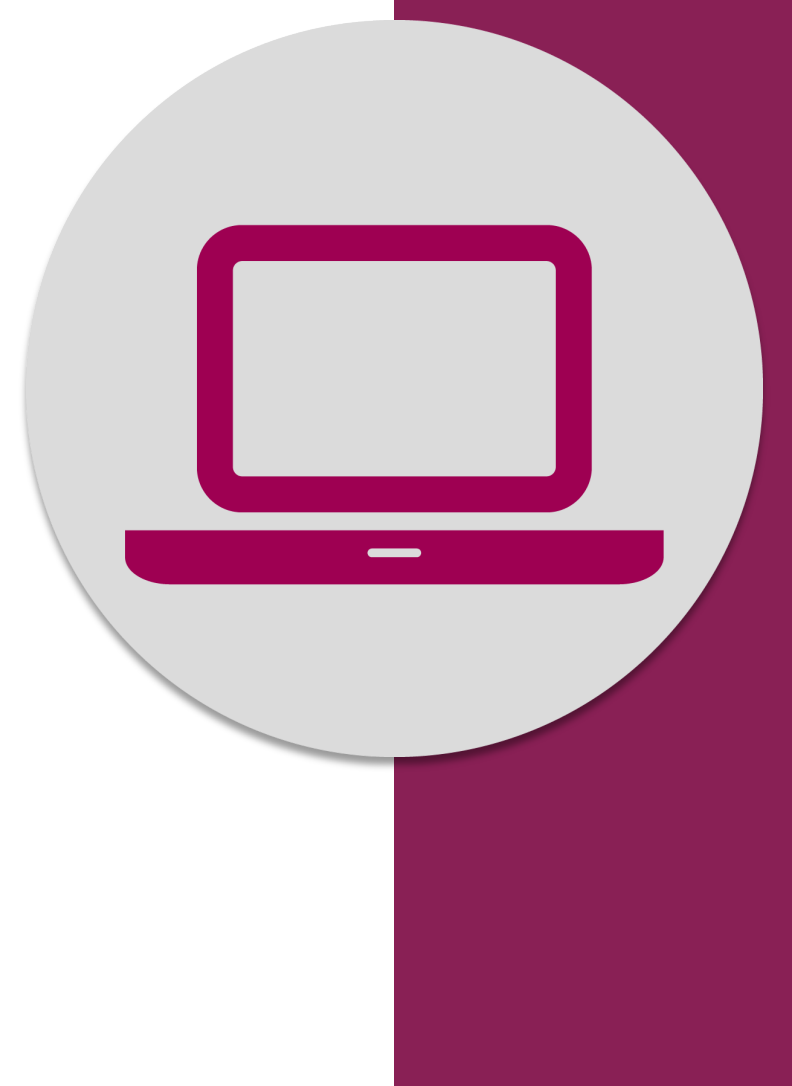

Sportelli di Sede Prenotazione accesso a dal portale www.inps.it con il servizio **Le sedi INPS**